## CUCM يف فتاهلا رز بلاق نيوكت  $\overline{\phantom{a}}$

## المحتويات

المقدمة المتطلبات الأساسية المتطلبات المكونات المستخدمة معلومات أساسية إعدادات تكوين قالب زر الهاتف حذف قوالب أزرار الهاتف التحقق من الصحة استكشاف الأخطاء وإصلاحها

### المقدمة

يوضح هذا المستند كيفية تكوين قالب زر الهاتف في Cisco Unified Communications Manager (CUCM).

يحتوي على معلومات حول إ<u>عدادات تكوين قالب زر الهاتف</u>

## المتطلبات الأساسية

#### المتطلبات

توصي Cisco بأن تكون لديك معرفة بإدارة CallManager Cisco.

#### المكونات المستخدمة

تستند المعلومات الواردة في هذا المستند إلى x11. CallManager Cisco والإصدارات الأحدث.

تم إنشاء المعلومات الواردة في هذا المستند من الأجهزة الموجودة في بيئة معملية خاصة. بدأت جميع الأجهزة المُستخدمة في هذا المستند بتكوين ممسوح (افتراضي). إذا كانت شبكتك مباشرة، فتأكد من فهمك للتأثير المحتمل لأي أمر.

# معلومات أساسية

يوفر إنشاء القوالب واستخدامها طريقة سريعة لتعيين تكوين زر مشترك لعدد كبير من الهواتف. على سبيل المثال، إذا لم يستخدم المستخدمون في شركتك ميزة المؤتمر، فيمكنك إنشاء قالب يعيد تعيين هذا الزر إلى ميزة مختلفة، مثل الطلب السريع.

تأكد من أن جميع الهواتف لها سطر واحد على الأقل تم تعيينه. عادة، أستخدم الزر 1 لهذا. يمكنك تعيين خطوط إضافية إلى هاتف، حسب طراز هاتف بروتوكول الإنترنت الموحد من Cisco. كما ان للهواتف عدة ميزات، كالاتصال السريع وإعادة الاتصال، التي يجري تعيينها للأزرار المتبقية.

# إعدادات تكوين قالب زر الهاتف

يتضمن CUCM القوالب الافتراضية لكل طراز من هواتف بروتوكول الإنترنت (IP (الموحدة من Cisco. عند إضافة الهواتف، يمكن تعيين أحد هذه القوالب للهاتف أو إنشاء قالب. يمكنك إجراء تغييرات على القوالب المخصصة غير القياسية التي تم إنشاؤها، كما يمكنك تغيير تسمية قالب زر الهاتف المخصص. لا يمكنك تغيير وظيفة الأزرار في القوالب الافتراضية.

إذا تم إنشاء قالب لهاتف بروتوكول الإنترنت الموحد من Cisco، يمكن تغيير القالب الافتراضي لذلك الهاتف أثناء التسجيل التلقائي.

لإنشاء قالب زر هاتف مخصص، اتبع الخطوات التالية:

الخطوة .1 تسجيل الدخول إلى إدارة CM Unified Cisco.

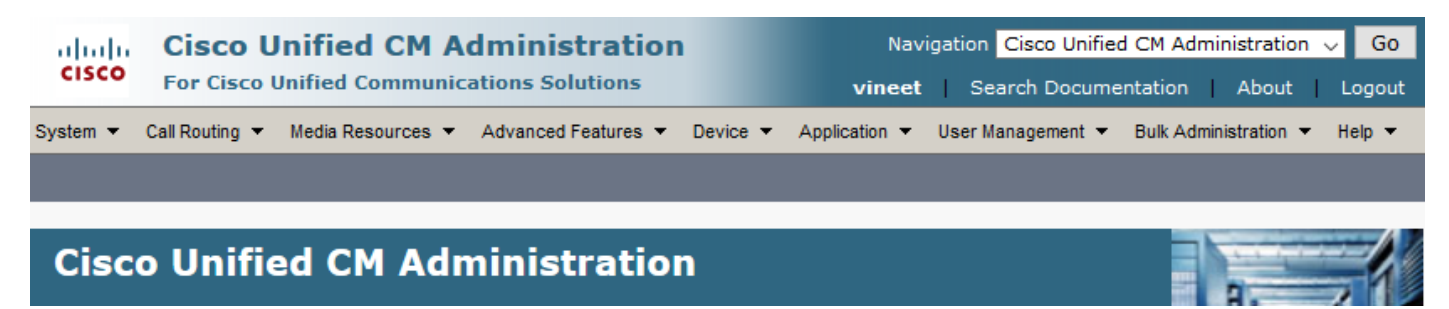

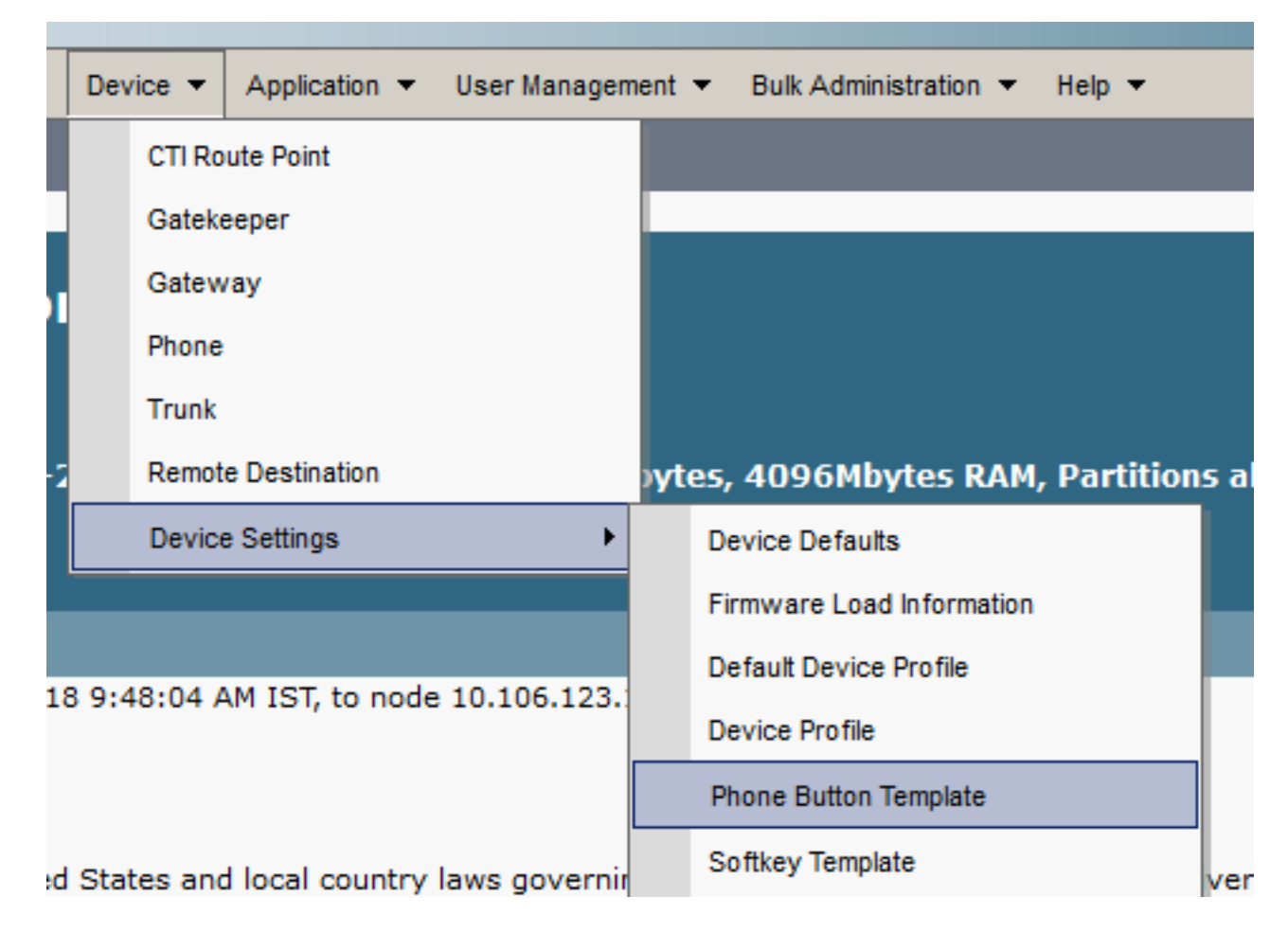

الخطوة 2. انتقل إلى **جهاز > إعدادات الجهاز > قالب زر الهاتف**.

الخطوة 3. انقر فوق **إضافة جديد** وحدد نموذج الهاتف المطلوب من القائمة المنسدلة. انقر الآن على **نسخ** ، كما هو موضح في الصورة.

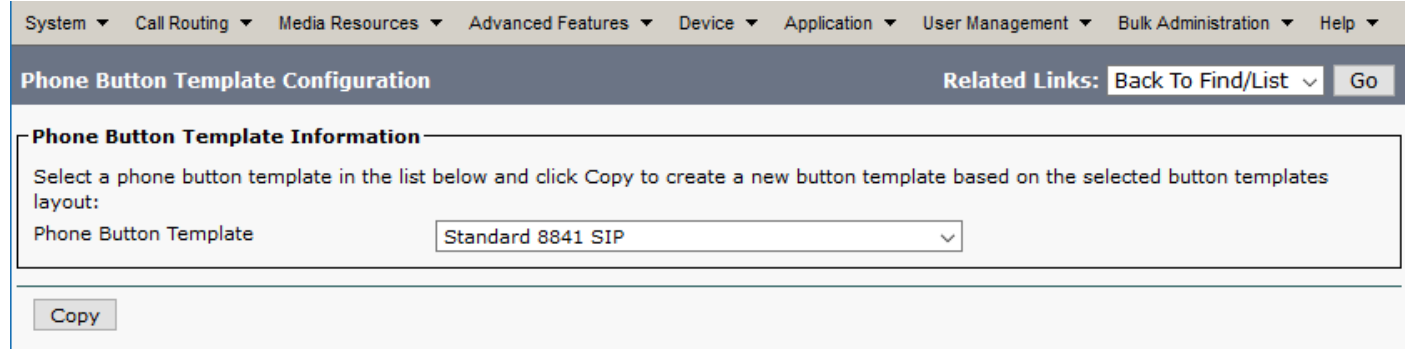

#### الخطوة 4. قم بتعديل **اسم** قالب زر الهاتف وانقر فوق **حفظ**.

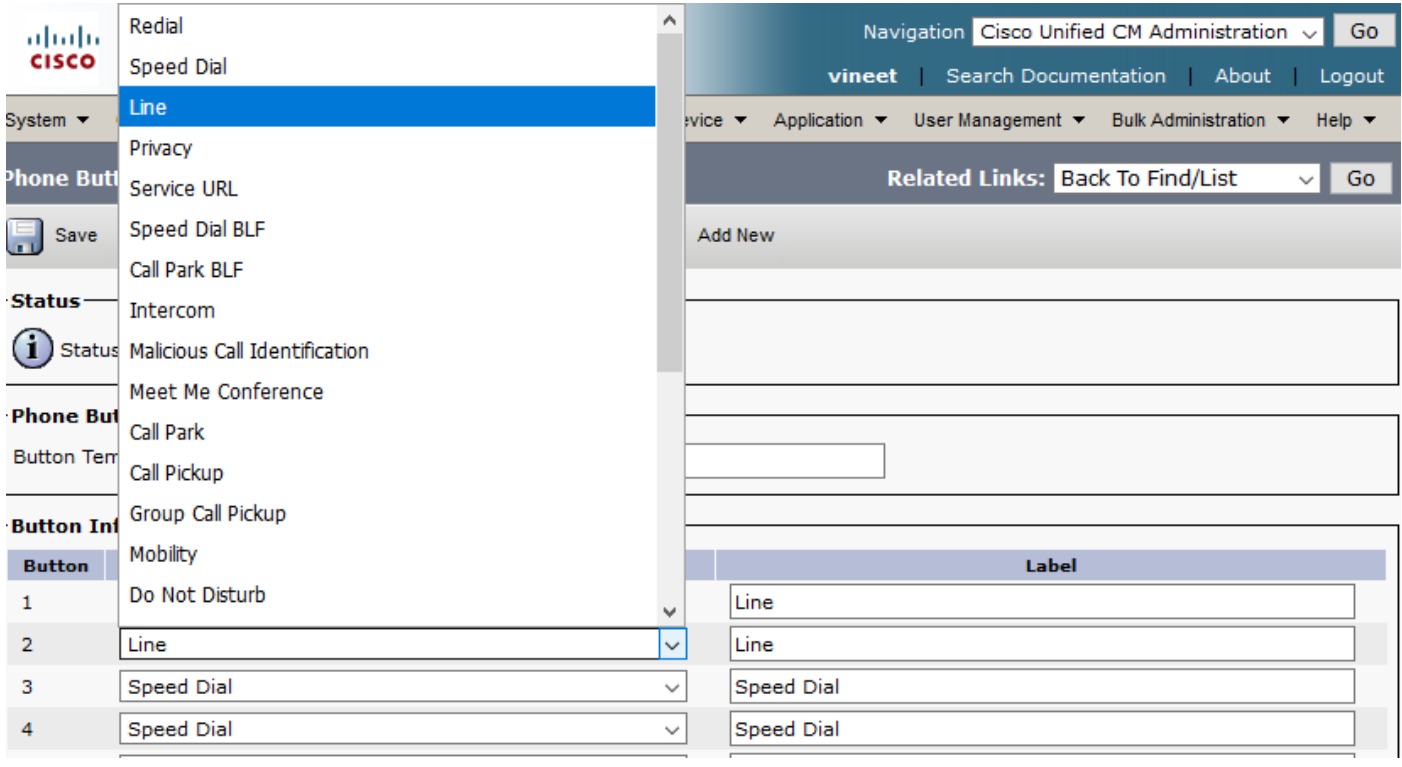

الخطوة 5. قم بتعديل تكوين السطر حسب متطلباتك.

إعدادات تكوين قالب زر الهاتف

الحقل الوصف ۔۔۔۔۔<br>معلومات قالب زر الهاتف

اسم قالب الزر

معلومات الزر الميزة أختر

أدخل اسما فريدا يستخد مدير الاتصالات الموحد من Cisco لتعريف القالب. وظيفة الهاتف الذي تر تعيينه ۱ القالب. توفر م مفتاح الخط القابل للبرمج ميزات متعددة يمكن تعيينها لأزرار الخط، على سبيل المثال، MCID DN<sub>D</sub> Call Park و Call Pick والمزيد. ملاحظ لا يمكن تغيير وظيفة الأزرار في قوالب أزرار الهاتف الافتراد ة. أدخل وصفا للزر.

تسمية

الخطوة 6. طقطقة **حفظ**.

الخطوة 7. انتقل إلى **الجهاز > الهاتف** وحدد مكان الهاتف حيث تريد تكوين قالب زر الهاتف هذا وحدد القالب الذي قمت بإنشائه للتو.

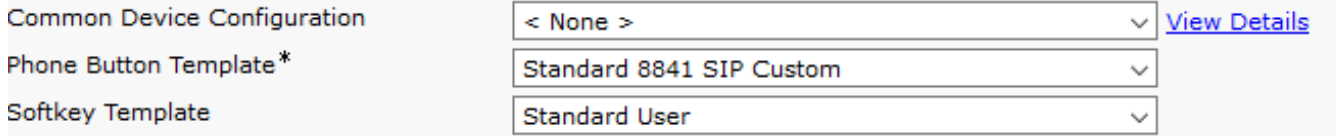

الخطوة 8.انقر فوق **حفظ** ثم **إعادة ضبط** الهاتف.

# حذف قوالب أزرار الهاتف

يمكن حذف قوالب الهاتف التي لم يتم تعيينها حاليا لأي هاتف في النظام. يتعذر حذف القالب المعين لجهاز أو أكثر أو ملف تعريف جهاز أو القالب الافتراضي لنموذج (المحدد في نافذة تكوين إعدادات الجهاز الافتراضية).

لمعرفة الأجهزة التي تستخدم قالب زر الهاتف، أختر إرتباط **سجلات التبعية** من مربع القائمة المنسدلة الروابط ذات الصلة في نافذة **تكوين قالب زر الهاتف** وانقر فوق Go. في حالة عدم تمكين سجلّات التبعية للنظام، تعرض نافذة ملخص سجلات التبعية رسالة

## التحقق من الصحة

لا يوجد حاليًا إجراء للتحقق من صحة هذا التكوين.

# استكشاف الأخطاء وإصلاحها

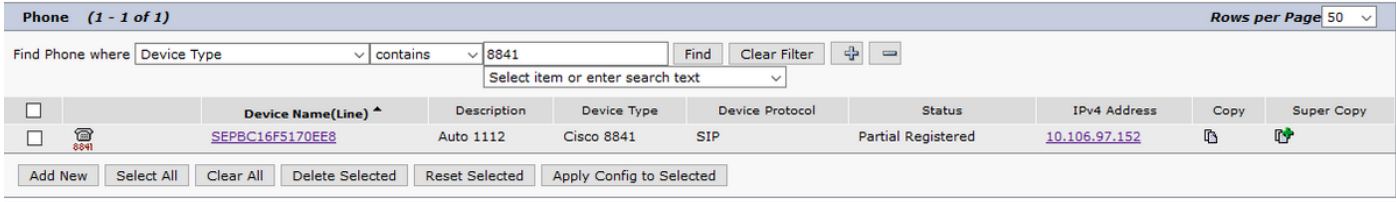

بعد تطبيق قالب زر الهاتف المخصص، قد ترى الهاتف في بعض الأحيان مسجلا جزئيا.

يظهر هذا إصدار عندما أنشأنا المزيد من الخطوط في تكوين قالب زر الهاتف أكثر من الزر الفعلي للهاتف.

حذف الخطوط الإضافية من قالب زر الهاتف، يقوم بإصلاح المشكلة.

ةمجرتلا هذه لوح

ةي الآلال تاين تان تان تان ان الماساب دنت الأمانية عام الثانية التالية تم ملابات أولان أعيمته من معت $\cup$  معدد عامل من من ميدة تاريما $\cup$ والم ميدين في عيمرية أن على مي امك ققيقا الأفال المعان المعالم في الأقال في الأفاق التي توكير المالم الما Cisco يلخت .فرتحم مجرتم اهمدقي يتلا ةيفارتحالا ةمجرتلا عم لاحلا وه ىل| اًمئاد عوجرلاب يصوُتو تامجرتلl مذه ققد نع امتيلوئسم Systems ارامستناه انالانهاني إنهاني للسابلة طربة متوقيا.